# Het Cisco ICMTest-hulpprogramma Ī

# Inhoud

[Inleiding](#page-0-0) [Voorwaarden](#page-0-1) [Vereisten](#page-0-2) [Gebruikte componenten](#page-0-3) **[Conventies](#page-1-0)** [Test uitvoeren en interpreteren](#page-1-1) [Instellen van ICM Call Router Tracing met test](#page-5-0) [Schakel Debug Tracing in tijdens de test uit](#page-6-0) [Een proefsessie beëindigen](#page-6-1) [Gerelateerde informatie](#page-7-0)

# <span id="page-0-0"></span>**Inleiding**

Dit document beschrijft de Cisco Intelligent Contact Management (ICM) testhulpprogramma, waarmee u verschillende parameters kunt bekijken en instellen op een ICM Call Router. U kunt het testprogramma op drie manieren uitvoeren:

- Van een commandoprompt direct op één van de knooppunten van de Cisco ICM Call Router
- Van een Telnet-sessie naar een van de Cisco ICM Call Router knooppunten
- Van een commandoprompt met pcEverywhere naar een van de Cisco ICM routerknooppunten

## <span id="page-0-1"></span>Voorwaarden

### <span id="page-0-2"></span>Vereisten

Cisco raadt kennis van de volgende onderwerpen aan:

- Cisco ICM
- TCP/IP-Telnet-hulpprogramma
- Symantec pcEverywhere

#### <span id="page-0-3"></span>Gebruikte componenten

De informatie in dit document is gebaseerd op de volgende software- en hardware-versies:

• Alle Cisco ICM-versies

De informatie in dit document is gebaseerd op de apparaten in een specifieke laboratoriumomgeving. Alle apparaten die in dit document worden beschreven, hadden een opgeschoonde (standaard)configuratie. Als uw netwerk live is, moet u de potentiële impact van elke opdracht begrijpen.

### <span id="page-1-0"></span>**Conventies**

Raadpleeg [Cisco Technical Tips Conventions \(Conventies voor technische tips van Cisco\) voor](http://www.cisco.com/en/US/tech/tk801/tk36/technologies_tech_note09186a0080121ac5.shtml) [meer informatie over documentconventies.](http://www.cisco.com/en/US/tech/tk801/tk36/technologies_tech_note09186a0080121ac5.shtml)

## <span id="page-1-1"></span>Test uitvoeren en interpreteren

Type rttest bij een opdrachtmelding gevolgd door /help of /?. Dit geeft een syntax van use statement. Bijvoorbeeld:

```
c:\icr\cicr1\ra\logfiles>rttest /?
Version: Release 4.0, Build 04624
Usage: rttest [/f InputFile] [/system SystemName]
[/cust Customer]
[/node ICRNode] [/pipe OutputPipe] [/debug] [/stop] [/help] [/?]
```
De opties van de opdrachtregel die vereist zijn om de test op te roepen zijn:

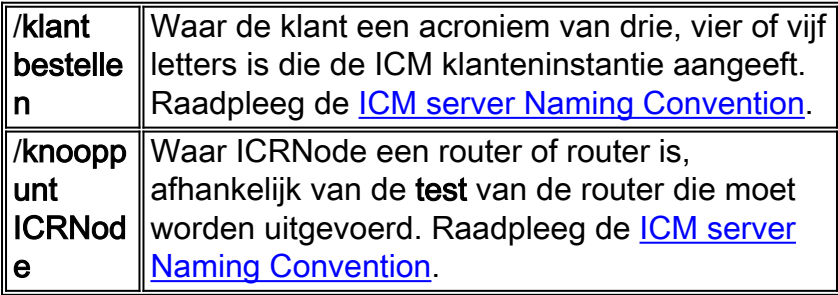

- 1. Als de test is uitgevoerd, geef dan een antwoord. of help bij de rttest melding maken van alle beschikbare rttest opdrachten.
- 2. Als de **rttest** opdracht wordt uitgevoerd, kunt u snel een real time status van het gehele ICM systeem krijgen.
- 3. Typ bij de testmelding de status.
- 4. Druk op ENTER in de vertragingsmelding.
- 5. De status directive retourneert de huidige staat van elk ICM centrale site proces, ICM Perifere Gateway (PG) server en derde partij automatische call distributor (ACD) en Voice Response Unit (VRU) perifeer.

```
c:\> rttest /cust csco /node routera
rttest:
rttest: status
Router Version: Release 2.5 (service pack 2), Build 03134
Release Date: 12/23/98 13:30:08
Current Time: 03/17 16:00:42<br>Local Time: 03/17 11:00:42
                03/17 11:00:42 (-5.0 \text{ hr})Router Up: 02/21 01:01:45 (24.6 day)
Router Sync: 03/11 11:06:20 (6.2 day) (A->B)
```
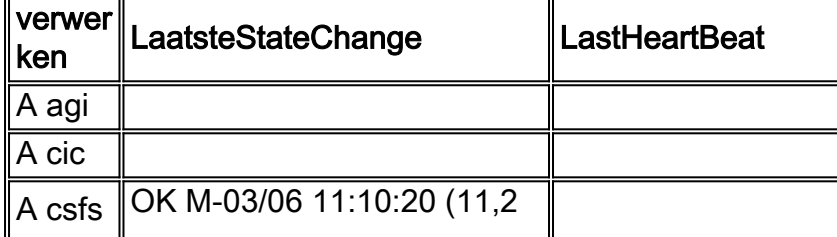

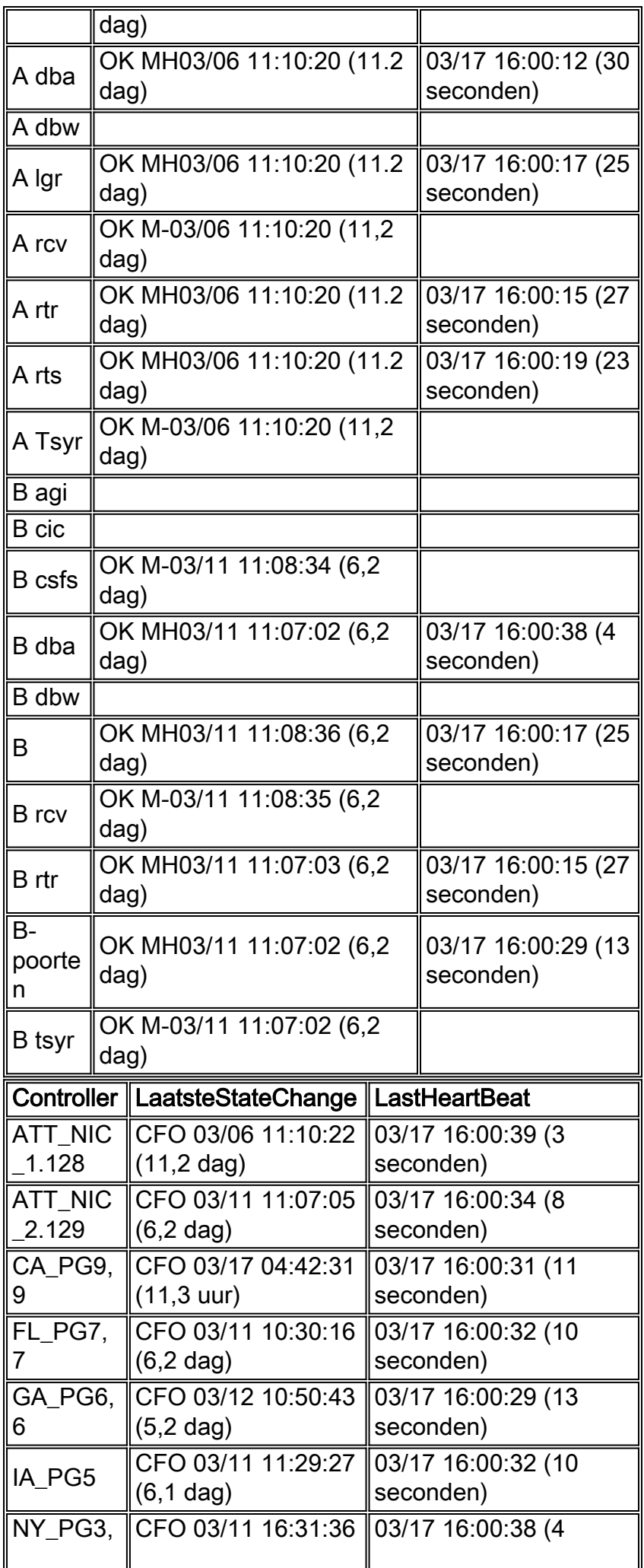

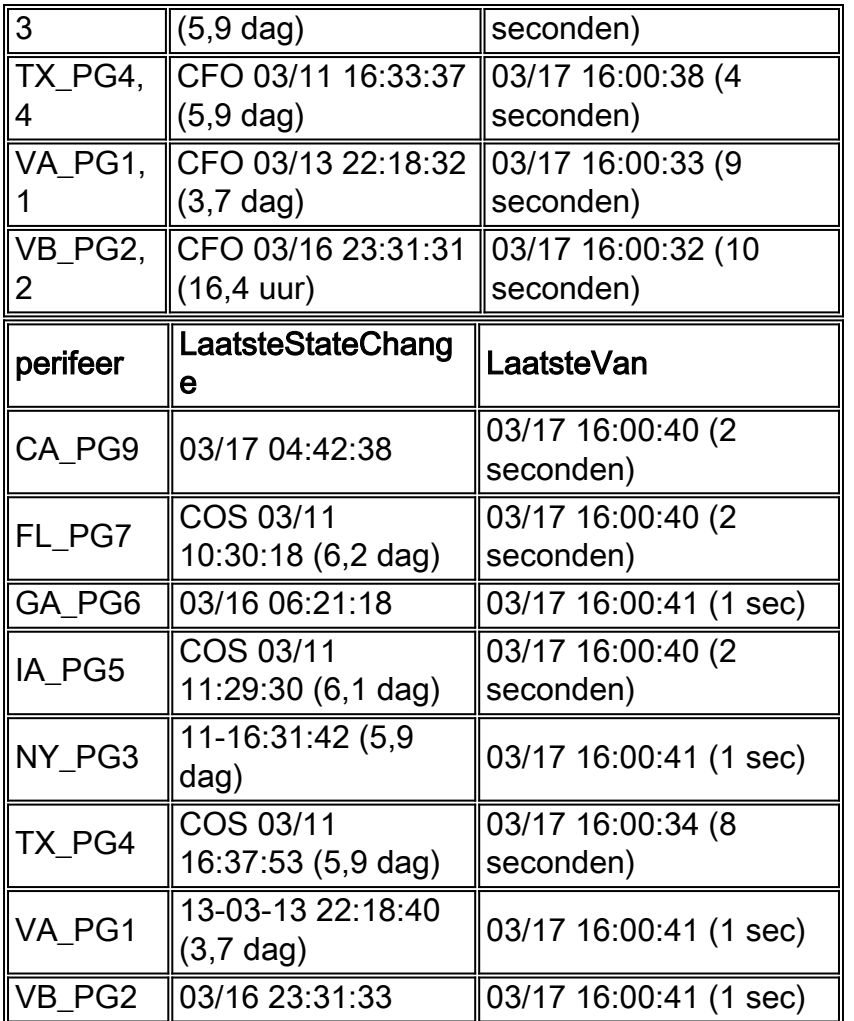

De drie belangrijkste delen van de statusuitvoer zijn proces, controller en randapparatuur.

De eerste sectie, getiteld Proced in the eerste kolom of the status output, toont de status van elk ICM centrale plaatsproces. Eén ICM centrale site bestaat uit een ICM Call Router en een ICM database logger. In de meeste gevallen zijn er twee ICM centrale plaatsen - sideA en sideB voor overtolligheid.

Eerst wordt algemene informatie weergegeven, zoals de routerversie en de bouwdatum. Vervolgens worden deze aanvullende statistieken weergegeven:

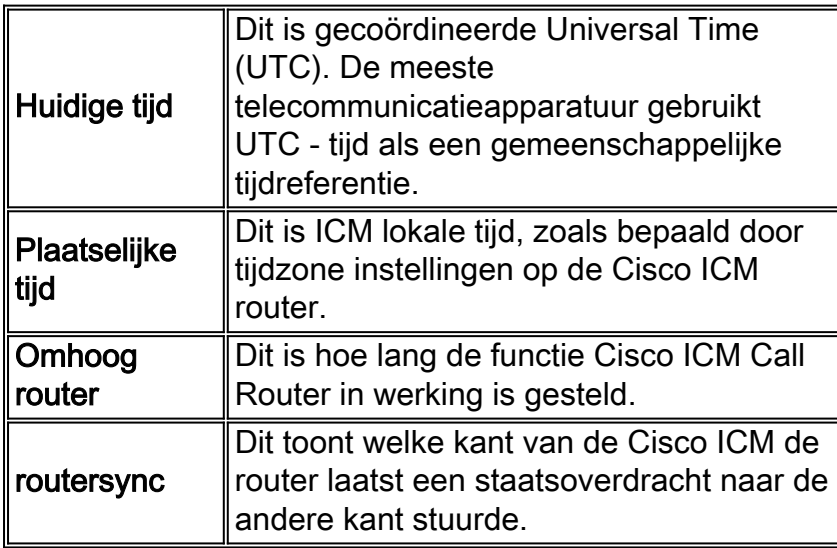

LastHeartbeat. Het proces is het ICM centrale - plaatsproces.

OK Signieert dat het proces goed werkt. M Signieert het Cisco bedrijfseigen Message Delivery Service (MDS) protocol wordt gebruikt om het proces gesynchroniseerd te houden. H Signieert het proces verzenden en ontvangt interne hartslagen met behulp van het MDS-protocol. Datum | Huidige datum. tijd **Huidige lokale tijd.** up-time Hierna wordt de tijd weergegeven die het proces in de huidige staat heeft geduurd. **LastHeartBea** t Als het proces MDS-hartslagen verstuurt en ontvangt, is deze waarde de tijdstempel van de laatste hartslag die door het proces wordt verstuurd of ontvangen.

LastStateChange bevat meerdere velden:

De tweede sectie, gelabeld Controller in de eerste kolom van de statusuitvoer, toont de status van Cisco ICM PG servers.

Controller is de naam van de controller (ICM PG) zoals gedefinieerd in ICM Config Manager.

LastStateChange bevat meerdere velden:

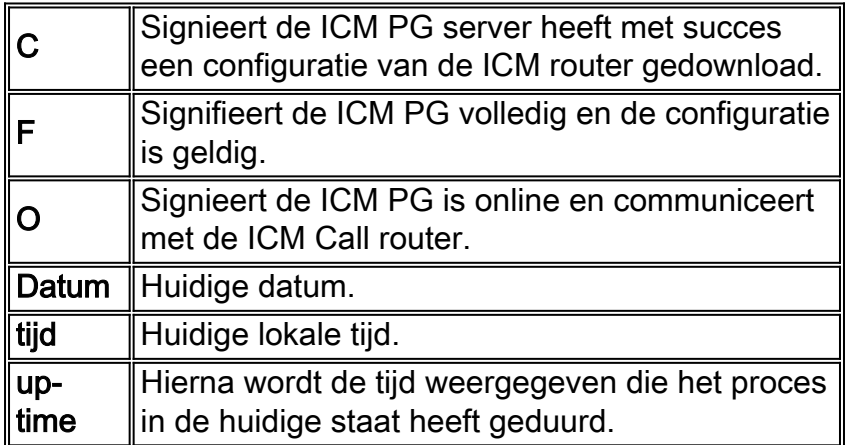

Het derde deel, dat in kolom 1 als randapparatuur wordt aangeduid, geeft de status weer van randapparatuur van derden zoals ACD- en VRU-apparatuur.

Randapparatuur is de naam van de randapparatuur (ACD of VRU) zoals gedefinieerd in Configureer ICR.

LastStateChange bevat meerdere velden:

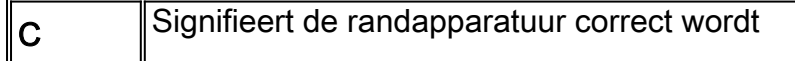

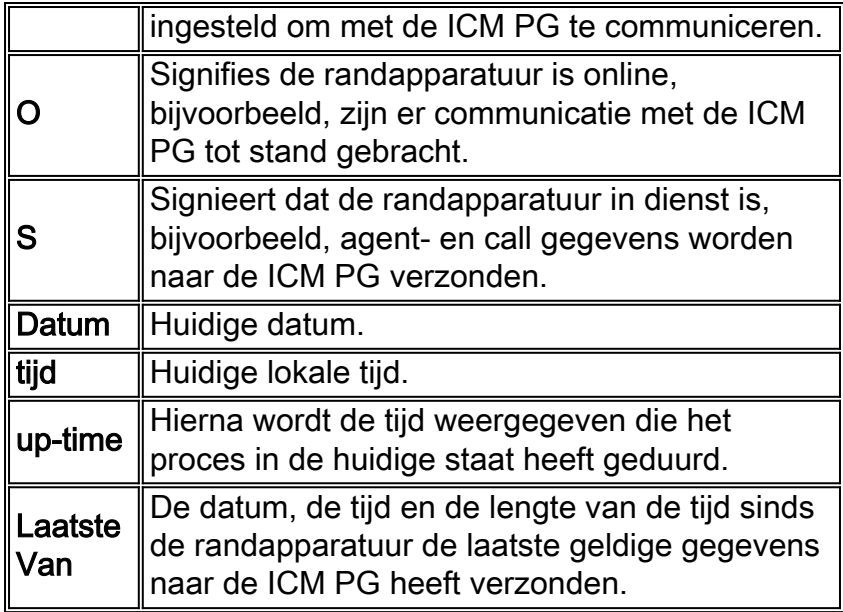

# <span id="page-5-0"></span>Instellen van ICM Call Router Tracing met test

U kunt specifieke spoorniveaus binnen rttest inschakelen als de debug opdracht is gegeven, gevolgd door een of meer opties voor overtrekken. De respectieve spooringangen kunnen dan in routerlogboeken worden bekeken.

Als bijvoorbeeld de opdracht debug /route is gegeven vanuit rttest, is overtrekken ingeschakeld. Dit toont:

- Verkocht nummer (DN)
- Automatische nummeridentificatie (ANI)
- Nummers per grootte (CED) invoeren
- ICM routinglabel teruggestuurd naar het netwerk van de drager

Om alle mogelijkheden voor test /debug te zien, moet u eerst de debug /? afgeven. opdracht zoals getoond:

```
rttest: debug /?
Usage: debug_control [/realtime] [/5minute]
[/agent] [/config] [/route]
[/halfhour] [/rcmeter] [/expr] [/select] [/dupadd]
[/failpgerror] [/symbol] [/tranroute] [/datain]
[/delivery] [/cic] [/admin] [/pervarsumm] [/pervardetail]
[/expform] [/vru] [/callq] [/activepath] [/all] [/help]
[/?]
```
Alle ICM processen schrijven een of ander standaard niveau overtrekken naar logbestanden die kunnen worden bekeken met de [dumlog](http://www.cisco.com/en/US/products/sw/custcosw/ps1001/products_tech_note09186a00800ac599.shtml) voorziening. Raadpleeg voor meer informatie [Hoe het](http://www.cisco.com/en/US/products/sw/custcosw/ps1001/products_tech_note09186a00800ac599.shtml) [Dumplog Utility](http://www.cisco.com/en/US/products/sw/custcosw/ps1001/products_tech_note09186a00800ac599.shtml) te [gebruiken.](http://www.cisco.com/en/US/products/sw/custcosw/ps1001/products_tech_note09186a00800ac599.shtml)

#### Opmerking:

- Wanneer bepaalde niveaus van het spoor worden geactiveerd, worden de overeenkomstige details geschreven aan de dossiers van het routerlogboek in de logbestandsmap.
- Standaard individuele bestandsgrootte is 99k.
- Standaard totale bestandsgrootte is 600k.

• Als router-overtrekken te hoog is geworden, zullen individuele logbestanden snel worden teruggeroepen - mogelijk binnen een minuut - als het aanroepen volume hoog is.In dit geval kunnen niet veel gegevens worden opgenomen omdat de tijdspanne erg klein is.Om dit te bereiken, kan de capaciteit van het routerlogbestand worden verhoogd als een paar van Microsoft Windows NT de registratie instellingen worden gewijzigd.

Opmerking: Zorg ervoor dat er voldoende schijfruimte beschikbaar is voordat u de bestandscapaciteit verhoogt.

Zo voert u het Windows NT-register in:

- 1. Geef de regedt32 opdracht af vanaf een opdrachtmelding.
- 2. Nadat de beschikbare schijfruimte is gecontroleerd, kunnen deze twee registratie-instellingen worden gewijzigd om grotere bestanden van het routerlogbestand toe te staan:

Opmerking: de waarden worden standaard in hexadecimaal weergegeven. Klik op het keuzerondje Decimal om de basis 10 waarde te zien.

\\.\software\geotel\icr\csco\routera\ems\currentversion\library\ processes\rtr\EMSAllLogFilesMax

\\.\software\geotel\icr\csco\routera\ems\currentversion\library\processes\ rtr\EMSLogFileMax

Opmerking: deze waarden worden op meerdere regels weergegeven vanwege ruimtebeperkingen.

De eerste parameter, **EMSAIILogFilesMax**, specificeert de maximale hoeveelheid schijfruimte die de router toewijst voor alle logbestanden samen.

De tweede parameter, EMSLogFileMax, specificeert de maximale grootte die de router aan elk logbestand toewijst. Als u bijvoorbeeld EMSAllLogFilesMax instelt op 20 mg en EMSLogFileMax op 2 mg, dan creëert de router uiteindelijk niet meer dan 10 bestanden, elk met een maximale grootte van 2 mg.

# <span id="page-6-0"></span>Schakel Debug Tracing in tijdens de test uit

Wanneer u routerlogbestanden hebt bekeken, is het een goede praktijk om al het overtrekken uit te schakelen dat voor het oplossen van problemen is toegevoegd.

Dit wordt bereikt met de /noall-richtlijn in de testopdracht, zoals wordt getoond:

**c:\icr\cd\ra\logfiles>rttest /cust cd /node routera** RTTEST Release 4.0 service pack 3, Build 04959

**rttest: debug /noall**

# <span id="page-6-1"></span>Een proefsessie beëindigen

Het is heel belangrijk dat u stopt met uw testsessie wanneer deze klaar is. Als te veel test sessies op de achtergrond blijven lopen, worden de systeembronnen afgedankt en wordt de oproeproutering negatief beïnvloed.

# <span id="page-7-0"></span>Gerelateerde informatie

- [Het Dumplog Utility gebruiken](http://www.cisco.com/en/US/products/sw/custcosw/ps1001/products_tech_note09186a00800ac599.shtml?referring_site=bodynav)
- [Cisco ICM server-Naming conventies](http://www.cisco.com/en/US/products/sw/custcosw/ps1001/products_tech_note09186a00800ace77.shtml?referring_site=bodynav)
- [Technische ondersteuning en documentatie Cisco Systems](http://www.cisco.com/cisco/web/support/index.html?referring_site=bodynav)